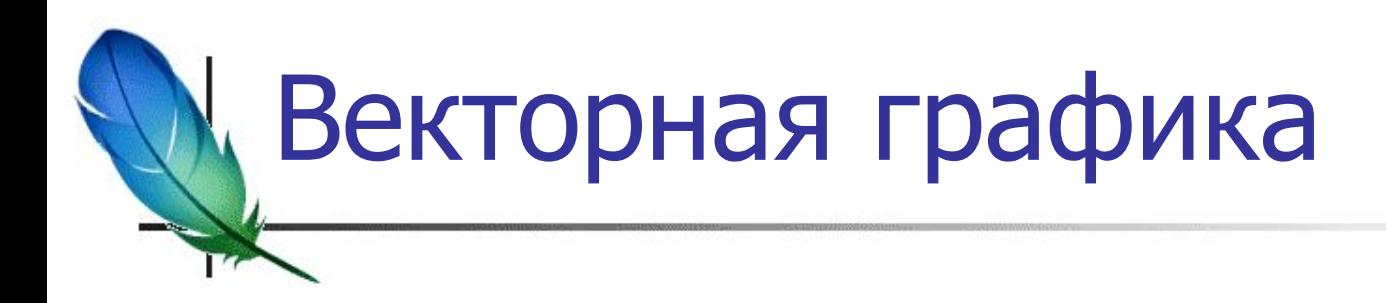

**CorelDraw** 

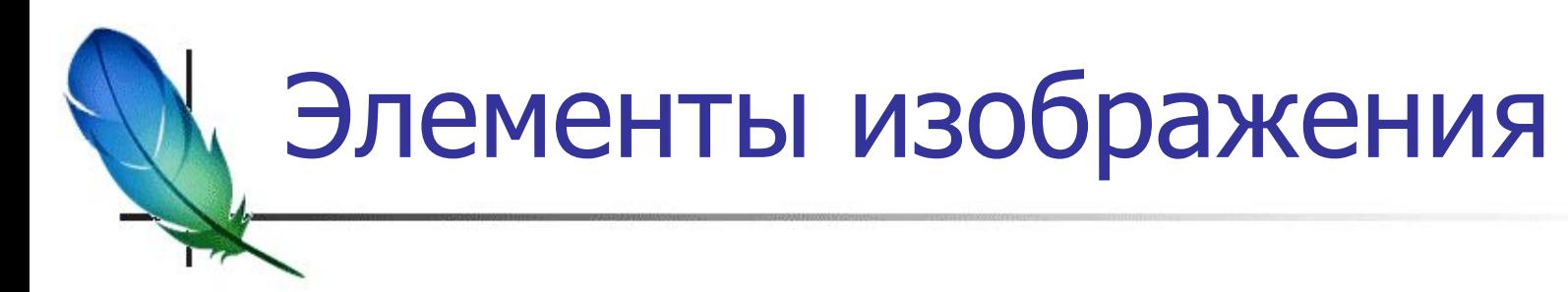

- Линии, ломаные, кривые, фигуры
- Кривые Безье

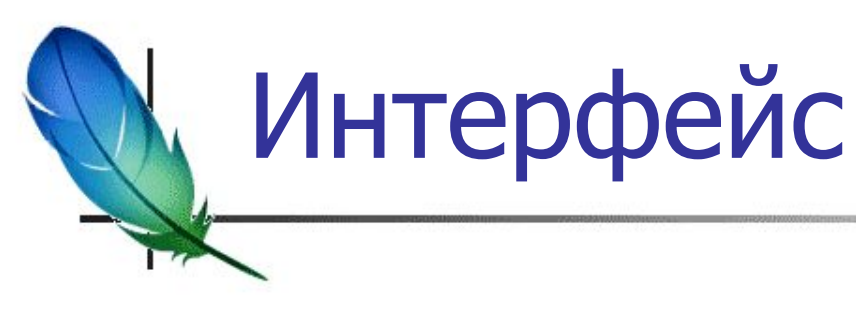

- Меню
- Стандартная панель
- Панель инструментов
- Пристыковываемые окна (Dockers)
- **Строка состояния**
- **Контекстное меню**

## Панель инструментов

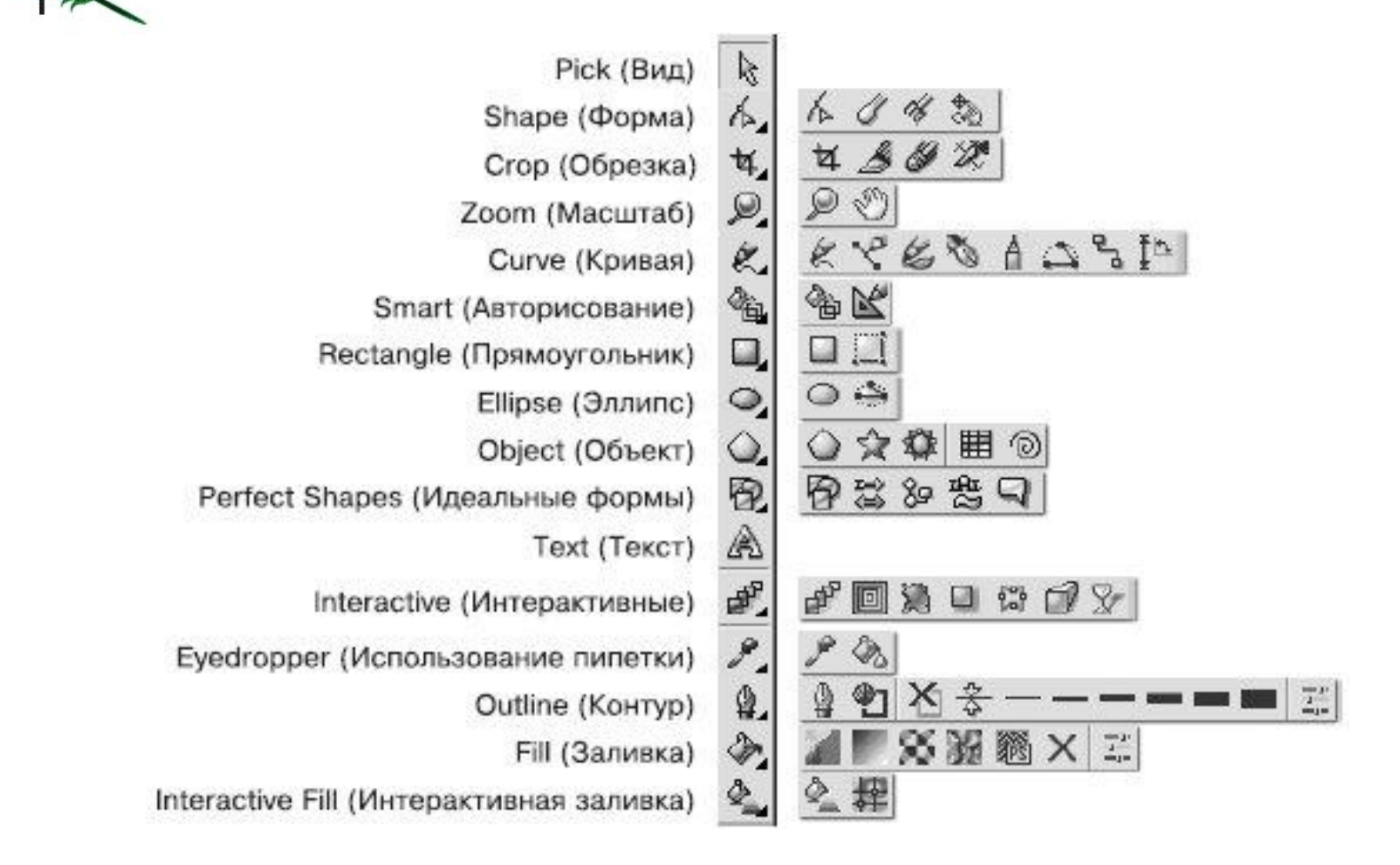

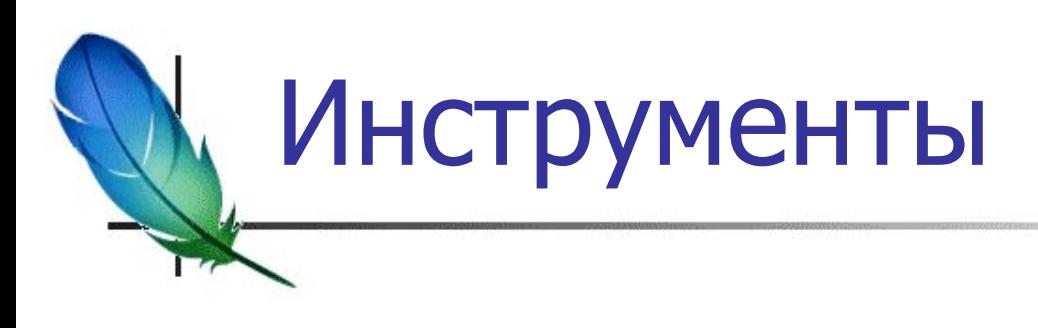

- $\blacksquare$  Pick (Выбор)
	- $\blacksquare$  Щелчок (+Ctrl, +Shift)
	- **Очерчивание**
- Рисование линий (Curve)
- Прямоугольник, эллипс, объект
- Изменение формы